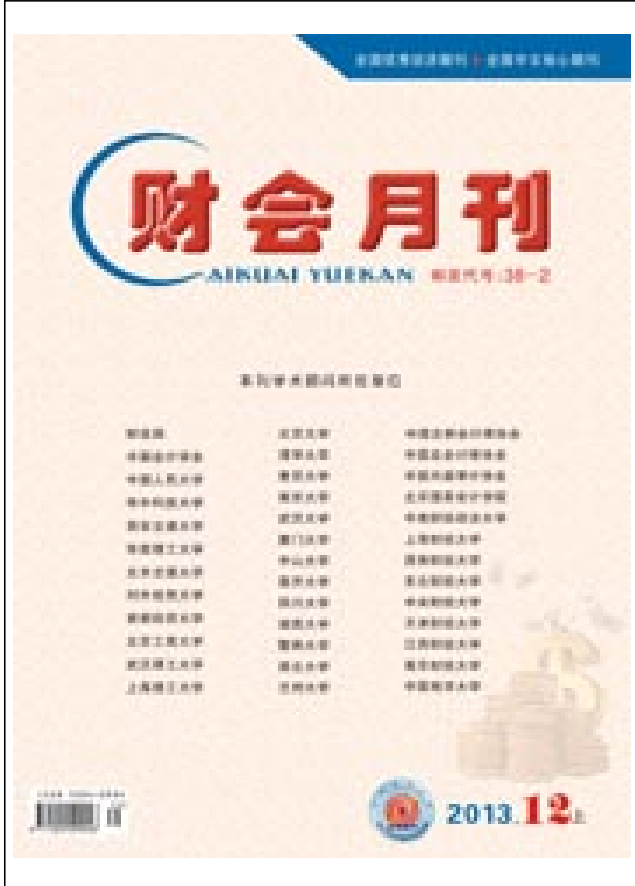

[查看版面大图](http://www.ckyk.cn/upload_files/20140321/9986688.jpg)

[学术交流](http://www.ckyk.cn/periodical/previous_sort-JOFSCNL0-JMQRNRGOO.shtml) [改革探索](http://www.ckyk.cn/periodical/previous_sort-JOFSCNL0-JMQROPPQI.shtml) [工作研究](http://www.ckyk.cn/periodical/previous_sort-JOFSCNL0-JMQRPOISE.shtml) [案例分析](http://www.ckyk.cn/periodical/previous_sort-JOFSCNL0-JMQRQNCNO.shtml) [审计园地](http://www.ckyk.cn/periodical/previous_sort-JOFSCNL0-JMQRQRPPO.shtml) [会计电算化](http://www.ckyk.cn/periodical/previous_sort-JOFSCNL0-JMQRRQIRQ.shtml) [说法读规](http://www.ckyk.cn/periodical/previous_sort-JOFSCNL0-JMQSCPCNQ.shtml) [考借鉴](http://www.ckyk.cn/periodical/previous_sort-JOFSCNL0-JMQSDNLQG.shtml) [一事一议](http://www.ckyk.cn/periodical/previous_sort-JOFSCNL0-JMQSEMFMK.shtml) [商榷意见](http://www.ckyk.cn/periodical/previous_sort-JOFSCNL0-JMQSERCPE.shtml) [疑难解答](http://www.ckyk.cn/periodical/previous_sort-JOFSCNL0-JMQSFPLRQ.shtml) [稿摘要](http://www.ckyk.cn/periodical/previous_sort-JOFSCNL0-JMRMCOFOK.shtml) [法规制度](http://www.ckyk.cn/periodical/previous_sort-JOFSCNL0-JMRMDMORK.shtml) [会计考试](http://www.ckyk.cn/periodical/previous_sort-JOFSCNL0-JMRMDRMOI.shtml) 会计电算化 [动态变量可维护的](http://www.ckyk.cn/periodical/previous_detail-JNINRPMOC0.shtml)Excel薪资核算管理系统

版面导航

基于Excel[的供应商欠款单设计](http://www.ckyk.cn/periodical/previous_detail-JNINRRKNF8.shtml)

Excel[模型求解全年一次性奖金纳税筹划](http://www.ckyk.cn/periodical/previous_detail-JNIOCNEMJ8.shtml)

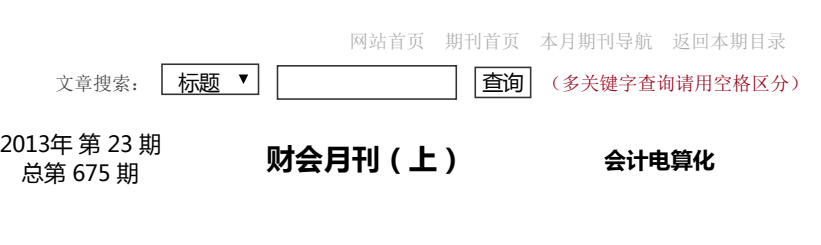

## 动态变量可维护的Excel薪资核算管理系统

【作 者】 陈福军

【作者单位】 (山东理工大学商学院 山东淄博 255049)

## 【摘 要】

【摘要】在Excel中充分利用IF函数、VLOOKUP函数和SUMPRODUCT函数,构 建基于动态变量可维护性的薪资核算系统,不仅可以高效地实现薪资的核算管理,而 且有助于提高数据的安全性。

【关键词】薪资 Excel 动态维护 VLOOKUP函数 SUMPRODUCT函数

薪资核算是企业会计核算的重要内容,涉及工资费用分配、个人所得税代扣代缴、个 人应交"三险一金"及企业应交"五险一金"的计算等。这些业务具有很强的规律性,因 此可以充分利用Excel函数,通过建立薪资核算系统实现自动处理。

从薪资系统可维护性角度出发,应将那些对薪资计算公式具有影响性的变动因素(如 专业技术职务等级、个人所得税政策等),尽可能地设置到基础数据表中,在薪资公 式定义时通过VLOOKUP函数从基础数据表中动态查找所需结果,进而实现薪资数据 的正确计算。当相关因素发生变动时,对基础数据表进行修改调整即可,而无需修改 计算公式。

一、薪资核算系统基本框架设计

薪资核算系统主要由基础数据表、薪资数据库、工资费用分配表、薪资凭证等组成, 其数据传递关系如图1所示。

1. 基础数据表设计。基础数据表主要由基础档案、工资标准、个税政策、人事档案、 员工考勤等工作表构成,这些工作表中存储的是薪资计算的基础数据。各工作表的具 体内容应根据单位工资计算的具体要求进行设置,以工资标准和人事档案为例,其结 构设计如图2、图3所示。为便于公式定义时引用,可将相关数据区域定义为区域名 称,如将"工资标准"工作表的C:D区域定义名称为"薪级工资标准"。

2. 薪资数据库设计。薪资数据库是薪资核算系统中薪资计算的主要工作表,它存储着 工资计算的各种信息,是工资费用汇总统计和薪资凭证生成的依据。工资项目的设置 既要满足员工工资发放的要求,还要满足薪资核算管理的要求,具体如图4所示(笔 者对工资项目进行了简化)。

在薪资数据库设计过程中,可充分利用VLOOKUP函数实现数据的动态查找引用。 VLOOKUP函数的基本语法格式为:

VLOOKUP(lookup\_value,table\_array,col\_index\_num,range\_lookup)。参数 Lookup\_value为需要在表格数组第一列中查找的数值;参数table\_array为需要查找 数据的数据区域, 数据区域第一列为lookup\_value搜索的值, 必须以升序排序; 参数 col index num为table array中待返回的匹配值的列序号;参数range\_lookup为逻辑 值, 指定希望VLOOKUP查找的是精确的匹配值还是近似的匹配值, 如果为TRUE或 省略,则返回精确匹配值或近似匹配值,若找不到精确匹配值,则返回小于 lookup\_value的最大数值。如果range\_lookup为FALSE,则返回精确匹配值,若找 不到精确匹配值, 则返回错误值"#N/A"。

以"基本工资"项目为例, 在职员工基本工资取决于员工的工资薪级,员工工资薪级源 于"人事档案表"工作表,而薪级工资标准则源于"工资标准"工作表,则"基本工资"项目 计算公式可定义为"=IF(A2="","",IF(VLOOKUP(A2,人事档案,13,FALSE)="离 职",0,VLOOKUP(VLOOKUP(A2,人事档案,12,FALSE),薪级工资标准,2,FALSE)))"。

3. 工资费用分配表是对工资费用的汇总统计, 也为编制薪资凭 证提供数据。实务中,工资费用分配是按月份、按员工类别进行分类汇总,形成不同 的费用种类,记入相关会计科目。

在工资费用管理过程中,需要根据员工类别进行分配的内容主要包括应付工资、企业 交纳的"五险一金"等。在Excel中, 制作工资费用分配表, 可按图5所示设计其结构。 工资费用表设计的关键在于各项工资数据的汇总计算公式的定义,其数据源于"薪资 数据库"工作表,需要按月份和员工类别分类汇总统计。数据的分类汇总虽然可以利 用Excel所提供的分类汇总功能实现,但其应用的前提是需要按分类汇总字段进行排 序,这样容易破坏原数据表的结构。在薪资系统设计过程中,可以利用 SUMPRODUCT函数实现工资数据的多字段分类汇总。

SUMPRODUCT函数用于在给定的几组数组中,将数组间对应的元素相乘,并返回乘 积之和, 其语法格式为: SUMPRODUCT(array1∗array2∗…)。参数Array1, array2, …为需要进行相乘并求和的数组元素,对于逻辑值TRUE取值为1,逻辑值FALSE取 值为0。

以"工资费用汇总"项目为例,应按月度和员工类别进行汇总统计,相同月份、相同员 工类别的职工工资数据汇总在一起,因而其计算公式可定义

为: "=IF(\$E\$2="",0,SUMPRODUCT((薪资数据

库!\$X\$2:\$X\$154=MONTH(\$E\$2))∗(薪资数据库!\$D\$2:\$D\$154=A4)∗(薪资数据 库!\$U\$2:\$U\$154)))"。

4. 薪资凭证模板设计。薪资凭证是根据"薪资数据库"和"工资费用分配表"工作表生成 的,其设计思路是:除凭证字号允许手工输入或调整外,其余信息(包括摘要信息) 均应由公式判断生成。判断生成的方式应根据薪资凭证业务的选择,自动生成摘要信 息、获取会计科目编码,根据会计科目编码获取会计科目名称,根据薪资凭证业务类 型和员工类别汇总生成借、贷金额。由于薪资业务类型不同,凭证所包含的分录条数 也不一致,少则两条,多则九条。凭证自动生成时,分录必须连续,不能出现空行。 为实现上述要求,计算公式的设置必须充分依靠IF函数的判断功能。相关工资数据的 汇总是以员工类别和工资月份为汇总依据,金额的生成除要依靠IF函数的判断功能 外,还要依靠SUMPRODUCT函数实现按员工类别和工资月份对工资数据进行汇总。 在Excel中,薪资凭证格式可按图6所示进行设计。

薪资凭证自动生成的第一判断要素为业务类型,根据业务类型判断分录会计科目,根 据会计科目和业务类型汇总金额,因此,薪资凭证的生成除最主要的"薪资数据 库"外,还需要提供会计科目表、薪资业务类型列表及直接人工费分配比例列表等辅 助数据。对于"工资分摊业务类型",可通过数据有效性功能进行设置,将数据有效性 数据取值来源设置为"=\$K\$2:\$K\$13"。

在辅助数据设置的基础上,薪资凭证模板设置的关键在于定义薪资凭证的计算公式, 特别是凭证借、贷方金额取数公式的定义是模板定义的重点,以图6所示F4单元借方 金额计算公式为例, 其计算公式可定义为: "=IF(\$J\$2=\$K\$2,工资费用分配

表!\$E\$4,IF(\$J\$2=\$K\$3,SUMPRODUCT((薪资数据

库!\$AF\$2:\$AF\$2556=MONTH(\$D\$2))∗(薪资数据

库!\$V\$2:\$V\$2556)),IF(\$J\$2=\$K\$4,SUMPRODUCT((薪资数据

库!\$AF\$2:\$AF\$2556=MONTH(\$D\$2))∗(薪资数据

库!\$L\$2:\$L\$2556)),IF(\$J\$2=\$K\$5,SUMPRODUCT((薪资数据

库!\$AF\$2:\$AF\$2556=MONTH(\$D\$2))∗(薪资数据

库!\$N\$2:\$N\$2556)),IF(\$J\$2=\$K\$6,SUMPRODUCT((薪资数据

库!\$AF\$2:\$AF\$2556=MONTH(\$D\$2))∗(薪资数据

库!\$P\$2:\$P\$2556)),IF(\$J\$2=\$K\$7,SUMPRODUCT((薪资数据

库!\$AF\$2:\$AF\$2556=MONTH(\$D\$2))∗(薪资数据

库!\$R\$2:\$R\$2556)),0))))))+IF(\$J\$2=\$K\$8,工资费用分配表!\$F\$4,IF(\$J\$2=\$K\$9,工 资费用分配表!\$G\$4,IF(\$J\$2=\$K\$10,工资费用分配表!\$H\$4,IF(\$J\$2=\$K\$11,工资费 用分配表!\$I\$4,IF(\$J\$2=\$K\$12,工资费用分配表!\$J\$4,IF(\$J\$2=\$K\$13,工资费用分配 表!\$K\$4,0))))))"。

二、薪资核算数据处理

每月薪资核算的处理为: ①打开基础数据表, 录入变动数据或调整数据, 如员工考 勤;②打开"薪资数据库"工作表,录入工资月份值,计算生成相关月份每一员工的工 资数据; ③打开"工资费用分配表"工作表, 录入工资费用汇总日期, 生成相应月份工 资费用分配表; 4打开"薪资凭证"工作表,选择"工资分摊业务类型",生成相应业务 类型的薪资凭证。在薪资数据处理时,由于月度值参与薪资数据的分类汇总统计,因 此必须保证月度值录入的正确性,特别是"薪资数据库"工作表中每一员工工资数据的 月度值的输入正确尤为关键。

主要参考文献

陈福军.适用于税政变动的Excel个人所得税计算模型.财会月刊, 2013; 11

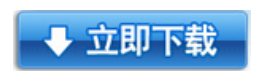

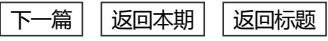